HEALTH AND SAFETY

Exposure Monitoring

# Model 8530/8532

DUSTTRAK<sup>™</sup> II Aerosol Monitor

Operation and Service Manual

P/N 6001893, Revision F January 2011

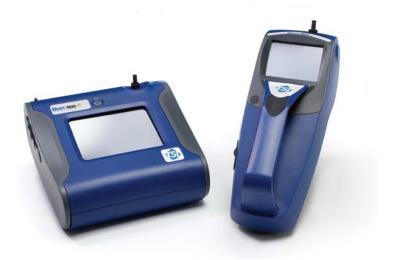

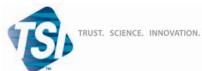

#### Copyright ©

TSI Incorporated / 2008–2011 / All rights reserved.

#### Address

TSI Incorporated / 500 Cardigan Road / Shoreview, MN 55126 / USA

#### Fax No.

(651) 490-3824

#### Limitation of Warranty and Liability (effective July 2000)

Seller warrants the goods sold hereunder, under normal use and service as described in the operator's manual, shall be free from defects in workmanship and material for twenty-four (24) months, or the length of time specified in the operator's manual, from the date of shipment to the customer. This warranty period is inclusive of any statutory warranty. This limited warranty is subject to the following exclusions:

- a. Hot-wire or hot-film sensors used with research anemometers, and certain other components when indicated in specifications, are warranted for 90 days from the date of shipment.
- b. Parts repaired or replaced as a result of repair services are warranted to be free from defects in workmanship and material, under normal use, for 90 days from the date of shipment.
- c. Seller does not provide any warranty on finished goods manufactured by others or on any fuses, batteries or other consumable materials. Only the original manufacturer's warranty applies.
- d. Unless specifically authorized in a separate writing by Seller, Seller makes no warranty with respect to, and shall have no liability in connection with, goods which are incorporated into other products or equipment, or which are modified by any person other than Seller.

#### The foregoing is IN LIEU OF all other warranties and is subject to the LIMITATIONS stated herein. NO OTHER EXPRESS OR IMPLIED WARRANTY OF FITNESS FOR PARTICULAR PURPOSE OR MERCHANTABILITY IS MADE.

TO THE EXTENT PERMITTED BY LAW, THE EXCLUSIVE REMEDY OF THE USER OR BUYER, AND THE LIMIT OF SELLER'S LIABILITY FOR ANY AND ALL LOSSES, INJURIES, OR DAMAGES CONCERNING THE GOODS (INCLUDING CLAIMS BASED ON CONTRACT, NEGLIGENCE, TORT, STRICT LIABILITY OR OTHERWISE) SHALL BE THE RETURN OF GOODS TO SELLER AND THE REFUND OF THE PURCHASE PRICE, OR, AT THE OPTION OF SELLER, THE REPAIR OR REPLACEMENT OF THE GOODS. IN NO EVENT SHALL SELLER BE LIABLE FOR ANY SPECIAL, CONSEQUENTIAL OR INCIDENTAL DAMAGES. SELLER SHALL NOT BE RESPONSIBLE FOR INSTALLATION, DISMANTLING OR REINSTALLATION COSTS OR CHARGES. NO Action, regardless of form, may be brought against Seller more than 12 months after a cause of action has accrued. The goods returned under warranty to Seller's factory shall be at Buyer's risk of loss, and will be returned, if at all, at Seller's risk of loss.

Buyer and all users are deemed to have accepted this LIMITATION OF WARRANTY AND LIABILITY, which contains the complete and exclusive limited warranty of Seller. This LIMITATION OF WARRANTY AND LIABILITY may not be amended, modified or its terms waived, except by writing signed by an Officer of Seller.

#### Service Policy

Knowing that inoperative or defective instruments are as detrimental to TSI as they are to our customers, our service policy is designed to give prompt attention to any problems. If any malfunction is discovered, please contact your nearest sales office or representative, or call TSI at (800) 874-2811 (USA) or (001 651) 490-2811 (International).

## CONTENTS

| SAFETY INFORMATION                                                                |    |
|-----------------------------------------------------------------------------------|----|
| Laser Safety                                                                      |    |
| Labels                                                                            | iv |
| Description of Caution/Warning Symbols                                            | iv |
| Caution                                                                           |    |
| Warning                                                                           |    |
| Caution and Warning Symbols                                                       |    |
| Reusing and Recycling                                                             |    |
| CHAPTER 1 UNPACKING AND PARTS IDENTIFICATION                                      |    |
| Unpacking the DUSTTRAK™ II Aerosol Monitor                                        | 1  |
| Parts Identification for the DUSTTRAK™ II Desktop Aerosol                         | ~  |
| Monitor Models 8530<br>Parts Identification for the DustTRak™ II Handheld Aerosol | 0  |
| Monitor Model 8532                                                                | 7  |
|                                                                                   |    |
| CHAPTER 2 SETTING UP                                                              | 9  |
| Supplying Power to the DUSTTRAK™ II Aerosol Monitor                               |    |
| Installing the Batteries in Model 8530 Desktop                                    | 9  |
| Installing the Batteries in Model 8532 Handheld                                   |    |
| Using the AC Adapter to Run Instrument                                            |    |
| Battery Charging                                                                  |    |
| Inlet Cap                                                                         |    |
| Size-Selective Impactors                                                          |    |
| Dorr-Oliver Cyclone                                                               |    |
| Instrument Setup<br>Connecting to the <u>Computer</u>                             |    |
| Installing TRAKPRO <sup>TM</sup> Data Analysis Software                           | 12 |
| Connecting Analog/Alarm Output.                                                   | 14 |
| Wiring the Analog Output                                                          |    |
| Wining the Alarm                                                                  |    |
| 0                                                                                 |    |
| CHAPTER 3 OPERATION                                                               |    |
| Getting Started                                                                   | 1/ |
| Setup Menu                                                                        |    |
| Zero Cal<br>Flow Cal                                                              |    |
| User Cal                                                                          |    |
| Alarm                                                                             |    |
| Analog                                                                            |    |
| Settings                                                                          |    |
| Run Mode                                                                          |    |
| Survey Mode                                                                       |    |
| Manual Mode                                                                       |    |
| Log Mode (1–5)                                                                    |    |

| Taking Mass Concentration Measurements | 35 |
|----------------------------------------|----|
| Screen Regions                         |    |
| Stats                                  | 37 |
| Graphing                               |    |
| Viewing Data                           |    |
| Title Bar                              | 40 |
| CHAPTER 4 MAINTENANCE                  |    |
| Maintenance Schedule                   |    |
|                                        |    |
| Zeroing Instrument                     |    |
| Cleaning the Inlet                     |    |
| Cleaning and Oiling Impactors          |    |
| Replacing the Internal Filters         |    |
| Storage Precautions                    | 48 |
| CHAPTER 5 TROUBLESHOOTING              | 49 |
| APPENDIX A SPECIFICATIONS              | 53 |
| APPENDIX B ZERO MODULE                 | 55 |
| INDEX                                  | 57 |

These Application Notes can also be found under TSI's web site: <u>http://www.tsi.com</u>

EXPMN-001 DustTrak II Theory of Operation.pdf EXPMN-003 DustTrak II Impactor.pdf

# IMPORTANT

There are no user serviceable parts inside the instrument. Refer all repair and maintenance to a qualified factory-authorized technician. All maintenance and repair information in this manual is included for use by a qualified factory-authorized technician.

## Laser Safety

- The Model 8530/8532 DUSTTRAK<sup>™</sup> II is a Class I laser-based instrument.
- During normal operation, you will *not* be exposed to laser radiation.
- Precaution should be taken to avoid exposure to hazardous radiation in the form of intense, focused, visible light.
- Exposure to this light may cause blindness.

Take these precautions:

- **DO NOT** remove any parts from the DUSTTRAK<sup>™</sup> II monitor unless you are specifically told to do so in this manual
- **DO NOT** remove the housing or covers. There are no serviceable components inside the housing.

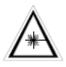

## WARNING

The use of controls, adjustments, or procedures other than those specified in this manual may result in exposure to hazardous optical radiation.

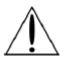

## WARNING

There are no user-serviceable parts inside this instrument. The instrument should only be opened by TSI or a TSI approved service technician.

When operated according to the manufacturer's instruction, this device is a Class I laser product as defined by U.S. Department of Health and Human Services standards under the Radiation Control for Health and Safety Act of 1968. A certification and identification label like the one shown below is affixed to each instrument.

## Labels

Advisory labels and identification labels are attached to the instrument.

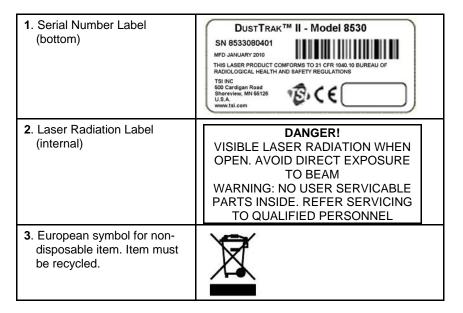

# **Description of Caution/Warning Symbols**

Appropriate caution/warning statements are used throughout the manual and on the instrument that require you to take cautionary measures when working with the instrument.

## Caution

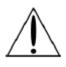

## Caution

Failure to follow the procedures prescribed in this manual might result in irreparable equipment damage. Important information about the operation and maintenance of this instrument is included in this manual.

## Warning

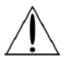

## WARNING

Warning means that unsafe use of the instrument could result in serious injury to you or cause damage to the instrument. Follow the procedures prescribed.

# **Caution and Warning Symbols**

The following symbols may accompany cautions and warnings to indicate the nature and consequences of hazards:

| Warns that the instrument contains a laser and that<br>important information about its safe operation and<br>maintenance is included in the manual. |
|----------------------------------------------------------------------------------------------------|
| Warns that the instrument is susceptible to electro-static discharge (ESD) and ESD protection should be followed to avoid damage.                   |
| Indicates the connector is connected to earth ground and cabinet ground.                                                                            |

# **Reusing and Recycling**

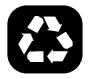

As part of TSI Incorporated's effort to have a minimal negative impact on the communities in which its products are manufactured and used:

- Do *not* dispose of used batteries in the trash. Follow local environmental requirements for battery recycling.
- □ If instrument becomes obsolete, return to TSI for disassembly and recycling.

(page intentionally left blank)

# **Unpacking and Parts Identification**

Carefully unpack the Model 8530/8532 DUSTTRAK<sup>™</sup> II Aerosol Monitor from the shipping container. Use the tables and illustrations below to make certain that there are no missing components. Contact TSI immediately if anything is missing or damaged.

| Note                                                                                                    |  |  |  |  |
|----------------------------------------------------------------------------------------------------|--|--|--|--|
| If you purchased a DUSTTRAK <sup>TM</sup> II Model 8530-NA (no accessories) Aerosol Monitor, it only comes with the following items:                                                                      |  |  |  |  |
| DUSTTRAK <sup>™</sup> II Model 8530 Aerosol Monitor                                                                                                    |  |  |  |  |
| Operations manual                                                                                                    |  |  |  |  |
| <ul> <li>TRAKPRO<sup>TM</sup> Data Analysis Software CD</li> </ul>                                                                                                    |  |  |  |  |
| One-year calibration certificate                                                                                                    |  |  |  |  |
| Service paperwork                                                                                                    |  |  |  |  |
| 2-year warranty                                                                                                    |  |  |  |  |
| All accessories for the DUSTTRAK <sup>TM</sup> II Model 8530-NA Aerosol<br>Monitor are sold separately Contact TSI at (800) 874-2811 for<br>information on accessories and how to purchase them through a |  |  |  |  |

TSI sales representative.

## Unpacking the DUSTTRAK™ II Aerosol Monitor

Compare all the components you received with those listed in the table below. If any parts are missing, contact TSI.

| Item                                                                                                    | Qty | Part<br>Number   | Description                                                  |
|----------------------------------------------------------------------------------------------------|-----|------------------|--------------------------------------------------------------|
| or                                                                                                    | 1   | 8530<br>8532     | Desktop II<br>Handheld II                                    |
| S.                                                                                                    | 1   | 801670<br>801669 | Desktop II<br>Carrying Case<br>Handheld II<br>Carrying Case  |
| Lacher Schart<br>Lacher Schart<br>Lacher<br>Lacher | 1   | 1090014          | Data Analysis<br>Software CD-<br>ROM                         |
|                                                                                                    | 1   | 800663           | Zero Filter                                                  |
| 10025<br>                                                                                                    | 1   | 801680           | 6600 mAH<br>Lithium Ion<br>Rechargeable<br>Battery (Desktop) |
| or                                                                                                    |     | 801681           | Rechargeable<br>lithium ion battery<br>(Handheld)            |

| Item                                                                                                    | Qty | Part<br>Number | Description                                              |
|----------------------------------------------------------------------------------------------------|-----|----------------|----------------------------------------------------------|
|                                                                                                    | 1   | 1303740        | USB cable                                                |
|                                                                                                    | 1   | 801652         | Analog/alarm<br>output cable<br>(Desktop models<br>only) |
| Lance in a constant<br>Constant<br>Const | 1   | 6001893        | Operation and<br>Service Manual                          |
|                                                                                                    | 1   | N/A            | Calibration<br>Certificate                               |
|                                                                                                    | 1   | 801688         | Conductive<br>Tubing                                     |
|                                                                                                    | 1   | 801668         | Filter removal tool<br>(Spanner Driver)                  |

|      |     | Part   |                                                                                                    |
|------|-----|--------|----------------------------------------------------------------------------------------------------|
| Item | Qty | Number | Description                                                                                                    |
|      | 4   | 801673 | Spare Internal<br>Filter Elements<br>Desktop Model<br>Only                                                                                                    |
|      | 2   |        | 37-mm filter<br>includes:<br>Filter body top<br>Filter body bottom<br>Mesh screen                                                                                                    |
|      | 1   |        | Comes with<br>37-mm cartridge<br>opening tool                                                                                                    |
|      | 8   | 801666 | Spare Internal<br>Filters<br>Handheld Model                                                                                                    |
|      |     |        | Only                                                                                                    |
|      | 1   | 801667 | Impactor Kit<br>PM <sub>2.5</sub> assembled<br>Top<br>Bottom<br>Impaction Plate<br>PM <sub>1.0</sub> Top<br>PM <sub>4.0</sub> Top<br>PM <sub>10</sub> Top<br>Extra Impaction<br>Plate |
| 0    | 1   | 801691 | Dorr-Oliver<br>Cyclone                                                                                                    |

| ltem                        | Qty | Part<br>Number | Description                                                                                                    |
|-----------------------------|-----|----------------|----------------------------------------------------------------------------------------------------|
|                             | 1   | 801692         | Power Supply –<br>Desktop                                                                                                  |
|                             |     | 801694         | Power Supply –<br>Handheld                                                                                                 |
|                             | 2   | N/A            | Stylus<br>When shipped,<br>one stylus will be<br>in the accessory<br>bag, the second<br>stylus attached to<br>instrument.  |
| To incorporated wave to com | 1   | 3012094        | Screwdriver, dual<br>ended. (For<br>Handheld Models<br>only)                                                               |
|                             | 1   | 801674         | Impactor Oil                                                                                                    |
| 1                           | 2   | 801698         | Inlet cap<br>When shipped,<br>one inlet will be in<br>the accessory<br>bag, the second<br>inlet attached to<br>instrument. |

## Parts Identification for the DUSTTRAK™ II Desktop Aerosol Monitor Models 8530

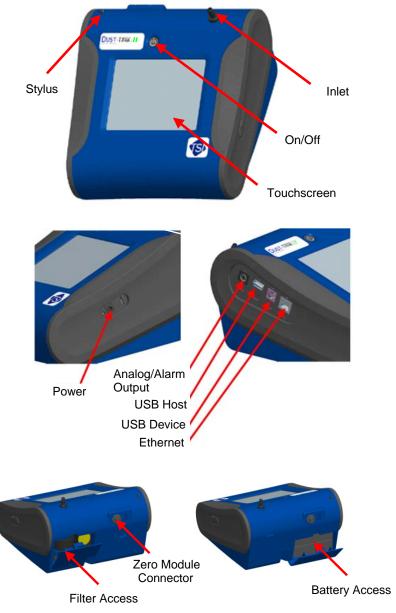

Figure 1-1: Features on Desktop Model

# Parts Identification for the DUSTTRAK™ II Handheld Aerosol Monitor Model 8532

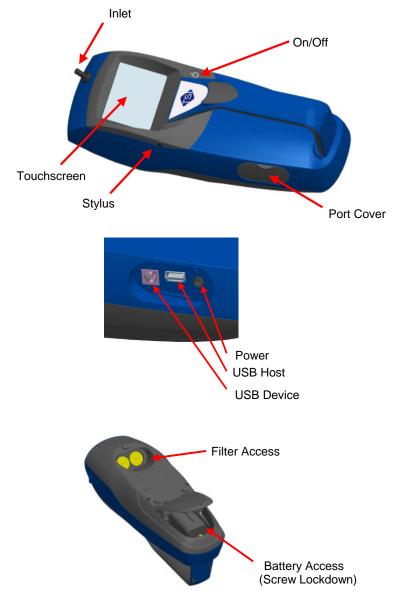

Figure 1-2: Features on Handheld Model

(page intentionally left blank)

# Chapter 2

# Setting Up

## Supplying Power to the DUSTTRAK™ II Aerosol Monitor

The DUSTTRAK<sup>™</sup> II Aerosol Monitor must be powered by either batteries or use of the external AC adapter.

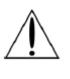

## WARNING

The instrument has been design to be used with batteries supplied by TSI. Do *not* use a substitute.

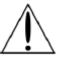

## WARNING

Do *not* use non-rechargeable batteries in this instrument. Fire, explosions, or other hazards may result.

#### Installing the Batteries in Model 8530 Desktop

Remove the battery cover and slide one or two batteries into the battery slots. A single battery can be put into either slot. Orient the batteries with the label side facing up (see figure 2-1).

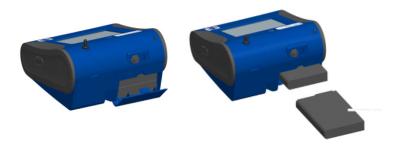

Figure 2-1: Batteries into Desktop Unit

#### Installing the Batteries in Model 8532 Handheld

Remove the battery cover by loosening captured screw on the bottom of the unit. Orient battery with brass connectors facing forward. Insert battery into cavity and slide forward to engage into pins. Replace the battery cover and secure by tightening screw (see figure 2-2).

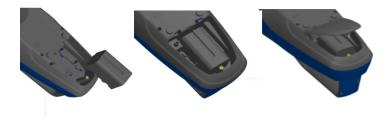

Figure 2–2: Batteries into Handheld Unit

#### Using the AC Adapter to Run Instrument

The AC adapter allows you to power the DUSTTRAK<sup>™</sup> monitor from an AC wall outlet. When using the AC adapter, the batteries (if installed) will be bypassed.

## **Battery Charging**

This instrument will charge the Lithium Ion battery packs. Insert the batteries into the battery compartment, plug the instrument into AC power, and turn the instrument on. Batteries will charge only when the instrument is on and in stand-by mode. Batteries will not be charged if the instrument is turned off or is actively taken measurements. Charging will stop when the batteries have been fully charged.

#### Inlet Cap

When using the DUSTTRAK<sup>™</sup> monitor to sample environmental air, the inlet cap should be put over the instrument. This cap will keep large objects from dropping into and plugging the inlet. The cap will also keep direct light from shinning into the chamber and skewing the results.

The inlet cap can simply be pressed onto the instruments inlet.

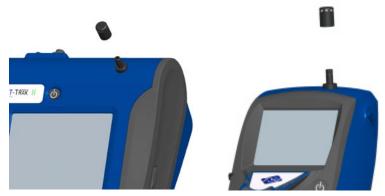

Figure 2-3: Putting on Inlet Cap

#### **Size-Selective Impactors**

Size-selective impactors can be attached to the inlet of the DUSTTRAK<sup>TM</sup> II instruments. Size-selective impactors can be used to pre-condition the size range of the particles entering the instrument.  $PM_1$ ,  $PM_{2.5}$ ,  $PM_4$  (Respirable) and  $PM_{10}$  impactors are available. The instrument must run at the factory default setting of 3.0 L/min for the impactors to achieve the correct cut points.

The size-selective impactor is composed of three parts; the cap, impaction plate and bottom. Selection of the cap will determine cut size of the impactor. Each cap is labeled with the particle cut size (1  $\mu$ m, 2.5  $\mu$ m, 4.0  $\mu$ m or 10  $\mu$ m). The same impaction plate and bottom are used on all impactor sizes.

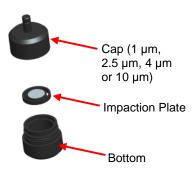

Figure 2-4: Size-Selective Impactor

The impactor assembly is attached to the instrument in place of the inlet cap. The inlet cap does not need to be used if an impactor is being used. See <u>Chapter 4, "Maintenance,"</u> for instructions on how to add oil to the impaction plate.

Setting Up

## **Dorr-Oliver Cyclone**

A Dorr-Oliver cyclone is shipped with the instrument. The Dorr-Oliver cyclone removes particles over  $4.0 \ \mu m$  in size. The Dorr-Oliver cyclone is attached to the instrument by sliding the cyclone clip over the protruding catch. The tube from the Dorr-Oliver cyclone needs to be routed to the inlet of the instrument.

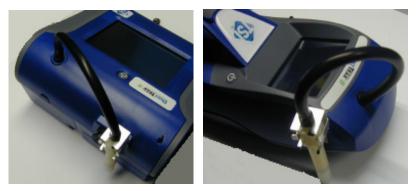

Figure 2-5: Installing Door-Oliver Cyclone

Inlet attachments (impactors or inlet cap) should *not* be used when using the Dorr-Oliver Cyclone. The instrument flow rate must be changed to 1.7 L/min when using the Dorr-Oliver Cyclone in order to achieve a 4  $\mu$ m (respirable) cut-point. See the Flow Cal instructions in the Operations chapter for instructions on how to change the instruments flow rate.

## **Instrument Setup**

The DUSTTRAK<sup>™</sup> II monitor can be connected to a computer to download data and upload sampling programs.

#### **Connecting to the Computer**

Connect the USB host port of a Microsoft Windows®-based computer to the USB device port on the side of the DUSTTRAK<sup>™</sup> monitor.

<sup>&</sup>lt;sup>®</sup>Windows is a registered trademark of Microsoft Corporation.

## Installing TRAKPRo<sup>™</sup> Data Analysis Software

TRAKPRO<sup>™</sup> software can preprogram the DUSTTRAK<sup>™</sup> monitor, download data, view and create raw data and statistical reports, create graphs, and combine graphs with data from other TSI instruments that use TRAKPRO<sup>™</sup> software. The following sections describe how to install the software and set up the computer.

#### Note

To use TRAKPRO<sup>™</sup> software with the DUSTTRAK<sup>™</sup> Aerosol Monitor, the PC must be running Microsoft Windows<sup>®</sup> and the computer must have an available Universal Serial Bus (USB) port.

**1.** Insert the TRAKPRO<sup>™</sup> Data Analysis Software CD into the CD-ROM drive. The install screen starts automatically.

#### Note

If the software does not start automatically after a few minutes, manually run the program listed on the label of the CD using the **Run** command on the Windows Start Menu.

**2.** Follow the directions to install TRAKPRO<sup>™</sup> software.

TRAKPRO<sup>™</sup> software contains a comprehensive installation guide. It is recommended to print out this prior to starting the TRAKPRO<sup>™</sup> software installation on your computer, so it may be consulted during the installation. The TRAKPRO<sup>™</sup> Software manual is located in the "Help" file in TRAKPRO<sup>™</sup> software. There is no separately printed TRAKPRO Data Analysis software manual.

<sup>&</sup>lt;sup>®</sup>Microsoft and Windows are registered trademarks of Microsoft Corporation. Setting Up

#### **Connecting Analog/Alarm Output**

The Analog/Alarm Output Cable plugs into the alarm connection on the side of the instrument. This feature is on the desktop models (8530) only.

The cable contains a 4-pin, mini-DIN connector. The pin-outs for the connector and the wiring for the cable are shown below.

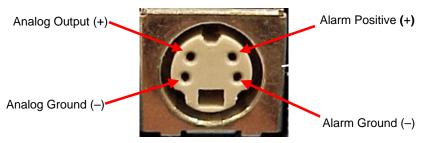

4-pin miniDIN connector

| Cable Wiring Diagram     |            |  |  |
|--------------------------|------------|--|--|
| Brown Wire Analog Ground |            |  |  |
| Orange Wire              | Analog Out |  |  |
| Red Wire                 | Alarm (+)  |  |  |
| White Wire               | Alarm (-)  |  |  |
| Black Wire               | Shield     |  |  |

Figure 2-6: Cable Wiring Diagram

## Wiring the Analog Output

System specifications:

- Output voltage: 0 to 5 VDC.
- Output impedance: 0.01 ohm.
- Maximum output current: 15 mA.
- Correct polarity must be observed (see pin-outs above).

The output cable supplied by TSI (part no. 801652) is labeled with the pinout wiring diagram. Additional equipment may be needed for making connections to the system that TSI does not supply. It is the user's responsibility to specify and supply all additional equipment.

# Wiring the Alarm

System specifications:

- Maximum voltage: 15 VDC (**DO NOT USE AC POWER**)
- Maximum current: 1 Amp
- Correct polarity must be observed (see pin-outs above)
- The alarm switch, located inside the DUSTTRAK<sup>™</sup> monitor must be located on the ground side of the alarm system.

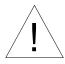

## WARNING

The DUSTTRAK<sup>™</sup> monitor Alarm Output function should **not** be used to detect hazardous conditions or to provide an alarm for protecting human life, health or safety.

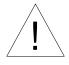

## Caution

The alarm switch must **not** be wired to AC power! Failure to properly install the user alarm could damage the DUSTTRAK<sup>TM</sup> instrument and/or void the instrument warranty! Please read and follow all instructions before wiring or operating the user alarm.

(page intentionally left blank)

Chapter 3

# Operation

## **Getting Started**

The **START UP** screen is displayed initially when the instrument is turned on, following the initial TSI logo splash screen.

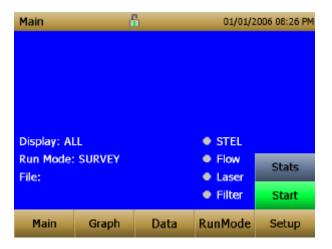

Using a stylus or finger tip, touch the "buttons" on the screen to activate different menus.

## Setup Menu

| Setup    | đ                                                          | ì | 04/22/2 | 009 02:43 PM |  |  |  |
|----------|------------------------------------------------------------|---|---------|--------------|--|--|--|
| Zero Cal | Serial Number: 8530084613                                  |   |         |              |  |  |  |
| Flow Cal | Model Number: 8530<br>Firmware Version: 1.1                |   |         |              |  |  |  |
| User Cal | Calibration Date: 04/20/2009                               |   |         |              |  |  |  |
| Alarm    | Pump Runtime: 0 hrs<br>Cum Mass: 0.0 mg                    |   |         |              |  |  |  |
| Analog   | Cum Filter Mass: 0.0 mg<br>Filter Last Changed: 04/22/2009 |   |         |              |  |  |  |
| Settings |                                                            |   |         |              |  |  |  |
| Main     | Graph Data RunMode Setup                                   |   |         |              |  |  |  |
|          |                                                            |   |         | 1            |  |  |  |

Pressing **Setup** activates the Setup Menu touchscreen buttons along the left edge of the screen. Setup cannot be accessed when the instrument is sampling.

The main screen of the **Setup** screen displays the following information:

| Serial Number    | The instruments serial number.                                  |
|------------------|-----------------------------------------------------------------|
| Model Number     | The instruments model number.                                   |
| Firmware Version | Instruments current version of firmware.                        |
| Calibration Date | Date of the last factory calibration.                           |
| Pump Run Time    | Pump running time in hours.                                     |
| Cum Mass Conc    | Amount of mass run through instrument over life.                |
| Cum Filter Conc  | Amount of mass run through instrument since last filter change. |
| Filter Time      | Date of last filter change.                                     |

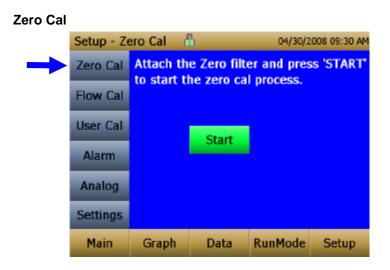

**Zero Cal** should be run the first time the instrument is used and should be repeated prior to every use. Zero Cal requires that the zero filter be attached prior to running.

Never perform a zero cal without attaching a zero filter.

- 1. Press Zero Cal Button
- 2. Attach Zero Filter
- 3. Press the Start button to start Zeroing process.
- **4.** A count-down clock will appear indicating the time remaining. The screen with indicate "Zero Cal Complete" when done.

Remove filter after zeroing has been completed. The instrument is now zero calibrated and ready for use.

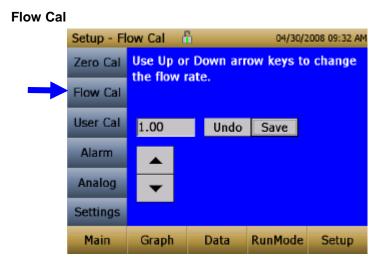

**Flow Cal** is run if the user wants to change the flow set point. The flow set point is factory set to 3 L/min total flow. 2 L/min of the total flow is measured aerosol flow. 1 L/min of total flow is split off, filtered and used for sheath flow. There is an internal  $\Delta P$  flowmeter in the DUSTTRAK<sup>TM</sup> II instrument that controls flow rate to  $\pm 5\%$  if factory setpoint. It is recommended to check the flows with an external flow reference meter, especially when collecting data. The pump will automatically start when entering the Flow Cal screen.

- 1. Attach a flow calibrator (reference flow meter) to inlet port. You may use a bubble buret, mass flow meter, dry piston or rotameter as flow measurement devices.
- Move the arrows up or down to achieve desired flow on the reference flowmeter. Each up or down arrow will change the flow about 1%. Allow time between button presses to let pump change to the new flow rate.
- **3.** Select save once the desired flow rate is achieved. Select **Undo** to return to the factory set point.

#### User Cal Setup - User Cal – 🛅 04/30/2008 09:36 AM UC1\* Zero Cal UC1\* UC2 Flow Cal UC3 UC4 User Cal UC5 UC6 Alarm UC7 UC8 Analog User Cal 9 User Cal 10 Settings Factory Cal RunMode Main Graph Data Setup

**User Cal** allows the user to store and use 10 different calibration factors. The currently active user calibration is highlighted with an asterisk "\*".

Four variables can be set for each user calibration.

| Setup - Us   | ser Cal 🛛 🧯        | 1    | 04/30/2 | 008 09:38 AM |
|--------------|--------------------|------|---------|--------------|
| Zero Cal     | UC1*               |      |         |              |
| Flow Cal     | Name: U<br>Name: U |      |         | •            |
| <br>User Cal | Photome            |      | On      |              |
| Alarm        |                    |      |         |              |
| Analog       |                    |      |         |              |
| Settings     |                    |      |         |              |
| Main         | Graph              | Data | RunMode | Setup        |

| Name        | User can rename calibration to a description name.                                                                                                    |
|-------------|----------------------------------------------------------------------------------------------------|
| Photometric | Changes the factory calibration of particle<br>signal, based on Arizona Road Dust, to<br>actual aerosol being measured. See below<br>for sets to set this calibration. |

| Size Corr         | Changes the factory calibration of the<br>particle distribution, based on Arizona<br>Road Dust, to actual aerosol being<br>measured. See below for sets to set this<br>calibration. |
|-------------------|----------------------------------------------------------------------------------------------------|
| User Cal [on,off] | Selecting <b>On</b> will activate current user calibration and deactivate the previously selected user calibration.                                                                 |

#### Taking a Gravimetric Sample Using the DUSTTRAK™ Monitor

When sampling with the DUSTTRAK<sup>™</sup> monitor, you can simultaneously take a gravimetric sample either for custom calibration of the DUSTTRAK<sup>™</sup> monitor or for collecting the sample on to the gravimetric filter downstream of the DUSTTRAK<sup>™</sup> monitor without a need for additional gravimetric sampling pump and filter assembly. To accomplish this, follow the instructions given below:

- 1. Setup the DUSTTRAK<sup>™</sup> monitor to sample how long you want the sample run time to be. The following example shows a sample for 8 hours.
- 2. Under RunMode menu, put the instrument in Manual Log (Manual Logging is reviewed later in this section), which will enable you to start and stop the pump at any time you choose.
- 3. Set the logging interval. One minute (i.e., "01:00") is a good choice.
- Make sure you have a preweighed 37-mm gravimetric filter cassette loaded into the DUSTTRAK<sup>™</sup> monitor. See Chapter 4, "<u>Replacing the</u> <u>Internal Filters</u>" on how to access the filter (see <u>figure 4-8</u>) and replace it.

#### Note

Use only the conductive plastic filter cassette holder (SKC Part# 225-308).

5. Under the Setup Menu, make sure the DUSTTRAK<sup>™</sup> monitor is set to the desired flow rate. For DUSTTRAK<sup>™</sup> II Model 8530, the flows can be varied from 1.7 to 4 L/min for use with various inlet conditioners. For DUSTTRAK<sup>™</sup> DRX Model 8533, *the flow cannot be changed*. The flows for DUSTTRAK<sup>™</sup> II monitor can be changed by changing the default flow calibration setpoint from 1.0 to any value between 0.5 to 1.5 in the span adjustment. An external flowmeter is needed to measure the total flow. Flow can be changed by clicking on the UP or DOWN arrow keys shown below:

| Setup - Fl | ow Cal 🚦                | 1          | 04/30/2    | 2008 09:32 AM |
|------------|-------------------------|------------|------------|---------------|
| Zero Cal   | Use Up of<br>the flow r | r Down arr | ow keys to | o change      |
| Flow Cal   | die now i               | ato.       |            |               |
| User Cal   | 1.00                    | Undo       | Save       |               |
| Alarm      |                         |            |            |               |
| Analog     | -                       |            |            |               |
| Settings   |                         |            |            |               |
| Main       | Graph                   | Data       | RunMode    | Setup         |

- 6. Conduct a preflow calibration on the DUSTTRAK<sup>™</sup> monitor using the same kind of sample media you will sample with. Now, attach the sample media you intend to sample with and start sampling aerosol for the desired time. After the desired run time, stop the sampling. Remove the filter from the DUSTTRAK<sup>™</sup> monitor and follow your laboratory's criteria for filter post weight. Conduct a post-flow calibration with the same sample media done with the pre-flow calibration and determine if these flow calibrations are within ±5% of each other. If they are, use the following to calculate the actual flow rate for the DUSTTRAK<sup>™</sup> monitor. The laboratory will need the following information to calculate mass concentration in mg/m<sup>3</sup>:
  - Total sample time in minutes.
  - Flow rate—The flow rate of the DUSTTRAK<sup>TM</sup> monitor used for gravimetric analysis is only <sup>2</sup>/<sub>3</sub> the total flow since <sup>1</sup>/<sub>3</sub> of the flow is used as sheath flow.
  - Total liters of air sampled = total sample time x flow rate.
- 7. Using this information the laboratory can determine the concentration using the following formula:

 $Concentration, \frac{mg}{m^3} = \frac{\begin{cases} Filter \ Post \ Weight \ (mg) - \\ Filter \ Pre \ Weight \ (mg) \end{cases}}{\begin{cases} DustTrak^{TM} \ Monitor \\ 1000 \end{cases}} \times Total \ Sample \ Time \ (min)$ 

NoteThe flow rate used for gravimetric analysis is only  $^2/_3$  the totalflow since  $^1/_3$  of the flow is used as sheath flow.

For instructions on how to calibrate the DUSTTRAK<sup>™</sup> monitor using this data, see section below on "<u>Determining the Calibration Factor for a</u> <u>Specific Aerosol</u>".

## Photometric Calibration Factor

In most situations, the DUSTTRAK<sup>™</sup> monitor with its built-in data logging capability can provide very good information on how the concentration of an aerosol changes for different processes over time. Factory calibration to the respirable fraction of standard ISO 12103-1, A1 test dust is fairly representative of a wide variety of ambient aerosols. Because optical mass measurements are dependent upon particle size and material properties, there may be times in which a custom calibration would improve your accuracy for a specific aerosol.

Determining a aerosol specific photometric calibration requires that you determine a true mass concentration (e.g., gravimetric analysis) for the aerosol you want to measure. The true mass concentration is used to calculate the custom calibration factor for that aerosol. Once you have a custom calibration factor, you can reuse it each time you make measurements in the same aerosol environment.

## Determining the Calibration Factor for a Specific Aerosol

The DUSTTRAK<sup>™</sup> II monitor is factory calibrated to the respirable fraction of standard ISO 12103-1, A1 test dust. The DUSTTRAK<sup>™</sup> monitor can be easily calibrated to any arbitrary aerosol by adjusting the custom calibration factor. The DUSTTRAK<sup>™</sup> monitor's custom calibration factor is assigned the value of 1.00 for the factory calibration to standard ISO test dust. This procedure describes how to determine the calibration factor for a specific aerosol. Using the value of 1.00 will always revert back to the factory calibration.

To determine a new calibration factor you need some way of accurately measuring the concentration of aerosol, hereafter referred to as the reference instrument. A gravimetric analysis is often the best choice, though it is limited to nonvolatile aerosols. The internal 37 mm filter cartridge, in the desktop units, can be used to collect the reference gravimetric reference sample.

To make an accurate calibration you must simultaneously measure the aerosol concentration with the DUSTTRAK<sup>™</sup> monitor and your reference instrument.

- 1. Zero the DUSTTRAK<sup>™</sup> II monitor.
- 2. Put the instrument in Manual Log (Manual Logging is reviewed later in this section).
- **3**. Set the logging interval. One minute (i.e., "01:00") is often a good choice.
- 4. Co-locate the DUSTTRAK<sup>™</sup> II monitor and the reference sampler together so that they are measuring from the same area. The 37-mm

filter cartridge in the desktop unit can be used to collect the particles to be weighed for the gravimetric reference.

5. Start sampling aerosol with both instruments at the same time.

#### Note

Greater accuracy will be obtained with longer samples. The time you permit for sampling often depends on the reference instrument and characteristics of the measured aerosol. It may take some time to collect sufficient aerosol onto a filter cassette for accurate gravimetric analysis. Refer to instructions of your reference instrument for sampling times.

- 6. Stop sampling with both instruments at the same time.
- 7. Record the DUSTTRAK<sup>™</sup> monitor average concentration. This can be done by viewing the sample average in the Data screen. (Data Screen is reviewed later in this chapter)
- 8. Determine the mass concentration in mg/m<sup>3</sup> from your reference instrument. For gravimetric sampling this means having the gravimetric sample weighed.

Note

If you used the internal gravimetric filter in the DUSTTRAK<sup>™</sup> Model 8530, the flow rate used to compute the concentration should be 2 L/min, not 3 L/min since only 2 L/min of aerosol flow reaches the filter.

**9**. Compute the new calibration constant, NewCal, using the following formula:

$$NewCal = \left(\frac{Reference \ Concentration}{DustTrak \ Concentration}\right) \cdot CurrentCal$$

**10**. Select **Photometric** from the User Cal drop down selection and enter the NewCal factor using the onscreen controls.

| Setup - Us | ser Cal | ĥ       |     | 04/30/2 | 008 09:40 AM |
|------------|---------|---------|-----|---------|--------------|
| Zero Cal   | UC1*    |         |     |         | •            |
| Flow Cal   | Photo   | metric: | 1.0 |         | ٠            |
| User Cal   | 1.0     |         |     | Undo    | Save         |
| Alarm      | 7       | 8       | 9   |         |              |
|            | 4       | 5       | 6   |         |              |
| Analog     | 1       | 2       | 3   |         |              |
| Settings   | 0       |         | <   |         |              |
| Main       | Graph   | C       | ata | RunMode | Setup        |

## Alarm

Alarm allows the user to set an alarm level that will be triggered if the instrument's reading goes above the setpoint.

|   | Setup - Al | arm [                                                                                                    |                            | 11/03/2                 | 009 03:34 PM |
|---|------------|----------------------------------------------------------------------------------------------------|----------------------------|-------------------------|--------------|
|   | Zero Cal   | AlarmTot                                                                                                    | tal                        |                         | <b>•</b>     |
|   | Flow Cal   |                                                                                                    | Relay [On,C<br>Setpoint [m | Off]: Off<br>g/m³]: 125 | <b>•</b>     |
|   | User Cal   | Alarm1 R                                                                                                    | telay [On,C<br>TEL [On,O   | Off]: Off               |              |
| - | Alarm      | Alarm2 Setpoint [mg/m³]: 99.0<br>Alarm2 Enable [On,Off]: On<br>Audible [On,Off]: On<br>Visible [On,Off]: On |                            |                         |              |
|   | Analog     |                                                                                                    |                            |                         |              |
|   | Settings   |                                                                                                    |                            |                         |              |
|   | Main       | Graph                                                                                                    | Data                       | RunMode                 | Setup        |

| Alarm1 Setpoint [mg/m <sup>3</sup> ] | The alarm1 setpoint is the mass<br>concentration level upon which the<br>alarm1 is triggered.                     |
|--------------------------------------|----------------------------------------------------------------------------------------------------|
|                                      | Alarm will be triggered if the mass<br>concentration, taken at the logging<br>interval, rises above the setpoint. |
|                                      | <i>Note</i> : Alarm 2 must be lower than Alarm 1 when both alarms are enabled.                                    |

| Alarm1 Relay [On, Off]When the relay alarm is turned on, unit<br>will close relay switch when Alarm1 lev<br>is surpassed.<br>Relay selection is available on the 8530<br>desktop model only.Alarm1 STEL [On, Off]When the STEL alarm is turned on, STE<br>data will be collected when Alarm1 leve<br>is surpassed.<br>STEL selection is available on the 8530<br>desktop model only.Alarm2 Setpoint [mg/m³]The alarm2 setpoint is the mass<br>concentration level upon which the<br>alarm2 is triggered.<br>Alarm will be triggered if the mass |    |
|----------------------------------------------------------------------------------------------------|----|
| Alarm1 STEL [On, Off]       When the STEL alarm is turned on, STE data will be collected when Alarm1 leve is surpassed.         STEL selection is available on the 8530 desktop model only.       See STEL Note below.         Alarm2 Setpoint [mg/m³]       The alarm2 setpoint is the mass concentration level upon which the alarm2 is triggered.                                                                                                    | el |
| data will be collected when Alarm1 level is surpassed.         STEL selection is available on the 8530 desktop model only.         See STEL Note below.         Alarm2 Setpoint [mg/m³]         The alarm2 setpoint is the mass concentration level upon which the alarm2 is triggered.                                                                                                    |    |
| desktop model only.         See STEL Note below.         Alarm2 Setpoint [mg/m³]         The alarm2 setpoint is the mass concentration level upon which the alarm2 is triggered.                                                                                                    |    |
| Alarm2 Setpoint [mg/m³]The alarm2 setpoint is the mass<br>concentration level upon which the<br>alarm2 is triggered.                                                                                                    |    |
| concentration level upon which the alarm2 is triggered.                                                                                                    |    |
| Alarm will be triggered if the mass                                                                                                    |    |
| concentration, taken at the logging interval, rises above the setpoint.                                                                                                    |    |
| <i>Note</i> : Alarm 2 must be lower than Alarm 1 when both alarms are enabled.                                                                                                    |    |
| Alarm2 Enable [On, Off]Enables Alarm2 to be logged and will<br>activate the Audible or Visible alarms if<br>they are enabled.                                                                                                    |    |
| Alarm Audible [On, Off]When the audible alarm is turned on, the<br>instrument will activate internal beeper<br>when Alarm1 or Alarm2 level is<br>surpassed.                                                                                                    |    |
| Alarm1 Visible [On, Off]When the visible alarm is turned on, univisible alarm icon (Alarm1 , Alarm 2 ) in title bar when Alarm1 , Alarm2 level is surpassed.                                                                                                    |    |

## STEL Alarm

STEL stands for Short Term Exposure Limit. When a STEL alarm is selected, the instrument will inspect the data on a second by second basis, independent from the selected logging interval. If the mass exceeds the STEL limit, then a STEL even will be triggered and the following actions will be taken.

| STEL indicator    | The STEL indicator                                                                                                    |
|-------------------|----------------------------------------------------------------------------------------------------|
|                   | • STEL                                                                                                    |
|                   | will show Red on the main screen.                                                                                                    |
| Data              | Data will be taken a 1 minute logging interval for <b>15 minutes</b> .                                                                                                    |
|                   | This data will be stored in a separate file<br>named STEL_XXX, where XXX will be<br>matched to the logged data file.                                                                                         |
|                   | The instrument will also continue to log<br>the mass concentration data at the logging<br>interval selected.                                                                                                 |
| STEL Alarm repeat | If the instrument remains over the STEL<br>limit after the 15 minute interval, or if the<br>instrument exceeds the STEL limit later<br>during the sample period, additional<br>STEL files will be generated. |

#### Analog

|               | Setup - Ar | nalog 🖞  | ì                                       | 04/30/2    | 008 09:55 AM |
|---------------|------------|----------|-----------------------------------------|------------|--------------|
|               | Zero Cal   |          | ut [On,Off                              | _          | •            |
|               | Flow Cal   | Output S | out [On,Off<br>etting [V,n<br>mit [mg/m | nA]: 0-5 V |              |
|               | User Cal   |          | nit [mg/m                               |            |              |
|               | Alarm      |          |                                         |            |              |
| $\rightarrow$ | Analog     |          |                                         |            |              |
|               | Settings   |          |                                         |            |              |
|               | Main       | Graph    | Data                                    | RunMode    | Setup        |

**Analog** setup screen sets the parameters that will drive the analog out port. Applies to the 8530 Desktop model only.

| Analog out [On, Off]   | Turns analog out port on.                                |
|------------------------|----------------------------------------------------------|
| Size Fraction          | Selects the size channel that will drive the analog out. |
| Output Setting [V, mA] | Select between 0 to 5 V and 4 to 20 mA.                  |

| Lower Limit [mg/m <sup>3</sup> ] | Mass concentration reading of the selected channel that will correspond to 0 V or 4 mA.  |
|----------------------------------|------------------------------------------------------------------------------------------|
| Upper Limit [mg/m <sup>3</sup> ] | Mass concentration reading of the selected channel that will correspond to 5 V or 20 mA. |

### Settings

| Setup - Se   | ettings 🖞            | 1    | 04/30/2 | 008 09:59 AM |
|--------------|----------------------|------|---------|--------------|
| Zero Cal     | Date Tim<br>Date Tim |      |         |              |
| Flow Cal     | IP<br>Display        |      |         |              |
| User Cal     | Touch Ca             | al   |         |              |
| Alarm        |                      |      |         |              |
| Analog       |                      |      |         |              |
| <br>Settings |                      |      |         |              |
| Main         | Graph                | Data | RunMode | Setup        |

Settings screen sets basic unit parameters.

| Date Time | Date Time 🔹                                                                                                    |
|-----------|----------------------------------------------------------------------------------------------------|
|           | Current Date: 04/30/2008 mm/dd/yy<br>Current Date: 04/30/2008 mm/dd/yyyy<br>Current Time: 09:59:48 hh:mm:ss<br>Date Format []: mm/dd/yyyy<br>Time Format []: AM/PM |
|           | Sets current date, current time and date/time<br>format. Time can be set in 12 or 24 hour format.<br>Date can be set in yyyy/dd/mm, yyyy/mm/dd or<br>yyyy/dd/mm.   |

| IP        | IP •                                                                                                    |  |
|-----------|----------------------------------------------------------------------------------------------------|--|
|           | USB IP Address: 169.254.22.1                                                                                  |  |
|           | USB IP Address: 169.254.22.1                                                                                  |  |
|           | IP: Dynamic<br>IP Address: 10.1.12.18<br>Sub Net Mask: 255.255.255.0<br>Gateway: 10.1.12.254                  |  |
|           | USB PORT IP Address:                                                                                          |  |
|           | USB IP is the address assigned to the instrument<br>by the NDIS driver. It is shown but cannot be<br>changed. |  |
|           | Ethernet Port IP parameters:                                                                                  |  |
|           | (Model 8530 Desktop only.)                                                                                    |  |
|           | IP method can be set to static or dynamic.                                                                    |  |
|           | For static IP, IP address, default gateway, and subnet mask can be set.                                       |  |
|           | For Dynamic, The IP assigned by the network is shown. This cannot be changed.                                 |  |
|           | See Note below.                                                                                               |  |
| Display   | Display •                                                                                                    |  |
|           | Display: Blue                                                                                                 |  |
|           | Switches between blue and while backgrounds.                                                                  |  |
| Touch Cal | Touch Cal                                                                                                    |  |
|           | Press 'Start' to start the touch screen calibration process.                                                  |  |
|           | Start                                                                                                    |  |
|           | Calibrates the touch cal screen.                                                                              |  |

#### **IP Notes**

After changing the instrument to Dynamic or Static, the instrument must be rebooted.

In Dynamic Mode, the unit will show the IP to which is assigned (after being rebooted).

### Run Mode

| RunMode | ć     | 1    | 04/30/2 | 008 08:30 AM |
|---------|-------|------|---------|--------------|
| SURVEY  |       |      |         | •            |
| SURVEY  |       |      |         |              |
| MANUAL  |       |      |         |              |
| LOG MOI |       |      |         |              |
| LOG MOI |       |      |         |              |
| LOG MO  |       |      |         |              |
| LOG MOI |       |      |         |              |
| LOG MOI | DE 5  |      |         |              |
|         |       |      |         |              |
|         |       |      |         |              |
|         |       |      |         |              |
| Main    | Graph | Data | RunMode | Setup        |
|         |       |      |         |              |

The **RunMode** tab brings up sampling mode options.

Sampling mode options include **Survey Mode**, **Manual Log**, and **Log Mode 1-5**.

| Survey    | Survey Mode runs a real time, continuous active sample, but does not log data.                                                                                                    |
|-----------|----------------------------------------------------------------------------------------------------|
| Manual    | Manual Log sets the instrument to log data for a specified run time.                                                                                                    |
| Log Modes | Log Mode starts and stops the instrument<br>at specified times, run for a specified test<br>length, and perform multiple tests of the<br>same length with a specified time period<br>between tests. |

### Survey Mode

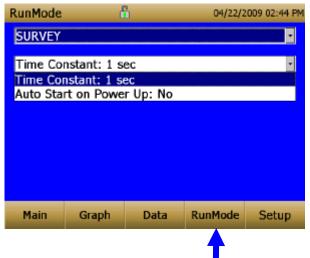

| Time Constant          | Time Constant can be set from 1 to 60<br>seconds. This will control the update rate<br>of the main screen. It is the rolling average<br>of data displayed on the main screen and is<br>not linked to logged data in either Manual<br>or Program Log modes. |
|------------------------|----------------------------------------------------------------------------------------------------|
| Auto Start on Power Up | When set to "Yes", unit will start a<br>measurement upon being powered on, if<br>the unit was set to "Survey" when it was<br>turned off.<br>When set to "No", the unit will be in idle<br>when it is powered on.                                           |

### Manual Mode

| RunMode               | ć                                                       |                     | 04/30/2 | 008 08:32 AM |
|-----------------------|---------------------------------------------------------|---------------------|---------|--------------|
| MANUAL                |                                                         |                     |         | •            |
| Log Inter<br>Test Len | rval: 00:01<br>val: 00:01<br>gth: 00:00<br>nstant: 1 se | mm:ss<br>:01 dd:hh: | mm      |              |
| Main                  | Graph                                                   | Data                | RunMode | Setup        |
|                       |                                                         |                     |         |              |

| Log Interval  | The log interval can be set from 1 second<br>to 60 minutes. It is the amount of time<br>between logged data points.                                                                                                    |
|---------------|----------------------------------------------------------------------------------------------------|
| Test Length   | Test length can be set from 1 minute to the limit of the data storage.                                                                                                    |
| Time Constant | Time Constant can be set from 1 to 60<br>seconds. This will control the update rate<br>of the main screen. It is the rolling average<br>of data displayed on the main screen and is<br>not linked to logged data in either Manual<br>or Program Log modes. |

In Manual mode, data will be stored to a file named "*Manual\_XYZ*" where *XYZ* is an incrementing integer.

## Log Mode (1–5)

| RunMode                                                                                      | ć                                                                                                    | 1                                                                                | 04/30/2 | 008 08:34 AM |
|----------------------------------------------------------------------------------------------|----------------------------------------------------------------------------------------------------|----------------------------------------------------------------------------------|---------|--------------|
| LOG MOI                                                                                      | DE 1                                                                                                    |                                                                                  |         | •            |
| Log Nam<br>Start Dat<br>Start Tim<br>Log Inter<br>Auto Zen<br>Test Len<br>Number<br>Time Bet | e: LOG MO<br>e: LOG MO<br>e: 01/01/2<br>ne: 16:45:0<br>rval: 00:01<br>o Interval:<br>gth: 00:00<br>of Tests: 2<br>ween Tests<br>nstant: 1 se | DE 1<br>000 mm/d<br>00 hh:mm::<br>mm:ss<br>00:00 hh::<br>01 dd:hh:<br>s: 00:00:0 | mm      | •<br>•<br>•  |
| Main                                                                                         | Graph                                                                                                    | Data                                                                             | RunMode | Setup        |
|                                                                                              |                                                                                                    |                                                                                  |         |              |

| Log Name           | Log Name, brings up a virtual keypad to name the Logged Data file.                                                                                                    |
|--------------------|----------------------------------------------------------------------------------------------------|
| Start Date         | Start Date, select the date the test will start.                                                                                                    |
| Start Time         | Start Time, select the time the test will start.                                                                                                    |
| Log Interval       | The log interval can be set from 1 second<br>to 60 minutes. It is the amount of time<br>between logged data points.                                                                                                    |
| Auto Zero Interval | Interval between re-zeroing the instrument<br>using the Auto-Zero accessory. Model<br>8530 desktop only.                                                                                                    |
| Test Length        | From 1 minute to the limit of the data storage.                                                                                                    |
| Number of Tests    | Number of tests, 1 to 999.                                                                                                    |
| Time between Tests | Time between tests, 1 minute to 30 days.                                                                                                    |
| Time Constant      | Time Constant can be set from 1 to 60<br>seconds. This will control the update rate<br>of the main screen. It is the rolling average<br>of data displayed on the main screen and is<br>not linked to logged data in either Manual<br>or Program Log modes. |

| Use Start Date | Use Start Date, option to use programmed start date or by pass programmed start date. |
|----------------|---------------------------------------------------------------------------------------|
| Use Start Time | Use Start Time, option to use programmed start time or bypass programmed start time.  |

In Log mode, data will be stored to a file named "*LogName\_XYZ*" where *LogName* is the user entered log name and *XYZ* is an incrementing integer.

### **Taking Mass Concentration Measurements**

Measurements are started and controlled from the main screen.

Prior to starting a measurement the instrument should be zeroed from the **Setup** screen and the run mode should be configured and selected from the **RunMode** screen.

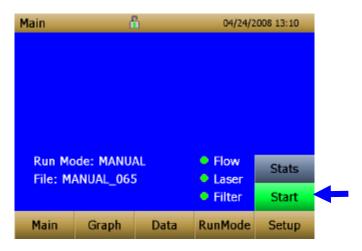

When the instrument is on, but not taking any mass measurements the start button will be green and instruments pump will not be running. To start taking a measurement, press the green start button.

While taking a measurement the screen will display the current measured mass concentration. The various regions of the screen are shown below.

### **Screen Regions**

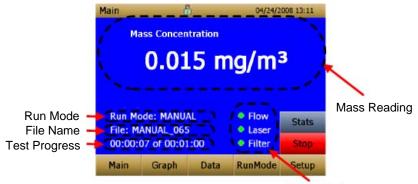

Error Indicators

| Mass Reading           | Shows the instruments mass measurements.                                           |
|------------------------|------------------------------------------------------------------------------------|
| Run Mode Region        | Shows the run mode selected from the RunMode screen.                               |
| File Name Region       | Displays the file name to which the data is currently being saved.                 |
| Test Progress Region   | Shows the time-based progress of the test.                                         |
| Error Indicator Region | Shows the current stats of the instrument                                          |
|                        | STEL: Shows if STEL is in progress (desktop instruments only)                      |
|                        | Flow: Status of the flow control                                                   |
|                        | Laser: Status of the Laser                                                         |
|                        | Filter: Status of the Filter                                                       |
|                        | See <u>Chapter 5, "Troubleshooting,"</u> to resolve any of these error conditions. |

### Stats

The Stats button will show the statistics of the mass measurement. When the Stats button is pressed, the main mass reading will reduce in font size, and the measurement statistics will show on the right side of the screen.

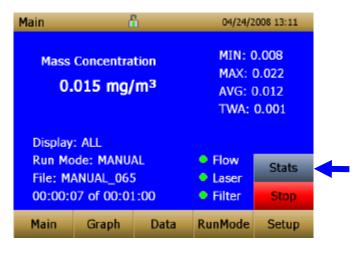

### Graphing

During sampling, pressing the **Graph** button displays current readings in graphical form.

- During Survey Mode, five (5) minutes of running real-time data is displayed graphically.
- During Logging Mode, the entire log test time is displayed on the graph.

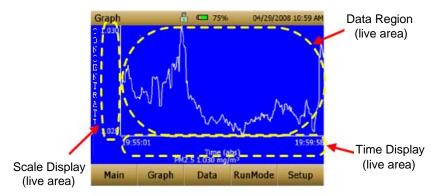

| Time Display  | Pressing the <b>Time</b> x-axis label on the graph screen switches between <b>Time</b> (s), <b>Time</b> (abs), and <b>Time</b> (rel).                                                                                                    |
|---------------|----------------------------------------------------------------------------------------------------|
|               | <b>Time (s):</b> Elapsed time from first logged point (log interval) to the last logged point (test length).                                                                                                    |
|               | <b>Time (rel):</b> Relative time from zero to last logged point (test length – log interval).                                                                                                    |
|               | <b>Time (abs):</b> Absolute time from first logged point (test start + log interval) to last logged point (test stop).                                                                                                    |
| Scale Display | Pressing in the Scale Display area will<br>bring up a dialog that will allow changing<br>between auto scaling and user scaling of<br>the Y-axis.                                                                                                    |
| Data Region   | Pressing the data region will bring up a<br>dialog to show TWA or Average lines.<br>Avg<br>NAVG<br>NAVG<br>TWA<br>OK<br>TWA: Will show a secondary line on the<br>graph showing the time weighted average<br>of the data. This line will not show if test<br>time is less then 15 minutes.<br>Average: Show a secondary line on the<br>graph of the running average of the data. |

In Graphing Mode, pressing **Main** returns the instrument to the Main Screen display.

# **Viewing Data**

The **Data** button opens a list of data files for viewing.

| Data       | đ     | 1    | 04/22/2    | 2009 02:44 PM |
|------------|-------|------|------------|---------------|
| Filename   |       | Dat  | e/Time     | -             |
| MANUAL (   | 015   | 01/0 | 01/2000 08 | :10 AM        |
| MANUAL_0   | 014   | 01/0 | 01/2000 08 | :09 AM        |
| MANUAL_0   | 013   | 01/0 | 01/2000 08 | :09 AM        |
| MANUAL_O   | 012   | 01/0 | 01/2000 08 | :09 AM        |
| MANUAL_0   | 011   | 01/0 | 01/2000 08 | :09 AM 💌      |
| MANUAL_0   | 15    |      |            |               |
| AVG: 0.000 | D     | MI   | N: 0.000   | Save All      |
| TWA: 0.00  |       | MA   | X: 0.000   | Delete        |
| # Data Pts | : 13  |      |            | Delete All    |
| Main       | Graph | Data | RunMode    | Setup         |

| Select File       | Press the arrows on the right side of the<br>screen to scroll up or down to the data file<br>to be viewed.                                                                                                    |  |
|-------------------|----------------------------------------------------------------------------------------------------|--|
| Data Statistics   | Statistics on the selected file                                                                                                    |  |
|                   | • File Name                                                                                                    |  |
|                   | • Sample Average                                                                                                    |  |
|                   | • Sample TWA                                                                                                    |  |
|                   | • Sample Maximum Reading                                                                                                    |  |
|                   | • Sample Minimum Reading                                                                                                    |  |
|                   | • Number of Data Points in the File                                                                                                    |  |
| Save All Button   | Downloads data to a USB thumb drive.<br>USB thumb drive must be attached to the<br>USB host port. Data is saved as a .csv file<br>that can be viewed in Microsoft <sup>®</sup> Excel <sup>®</sup><br>spreadsheet software. |  |
| Delete Button     | Deletes the currently highlighted file.                                                                                                    |  |
| Delete All Button | Deletes all the files stored on the instrument.                                                                                                    |  |
| Graph Button      | Data can also be viewed in graphical form<br>by pressing the <b>Graph</b> button while the<br>data file is highlighted.                                                                                                    |  |

## Title Bar

The Title Bar shows common instrument information.

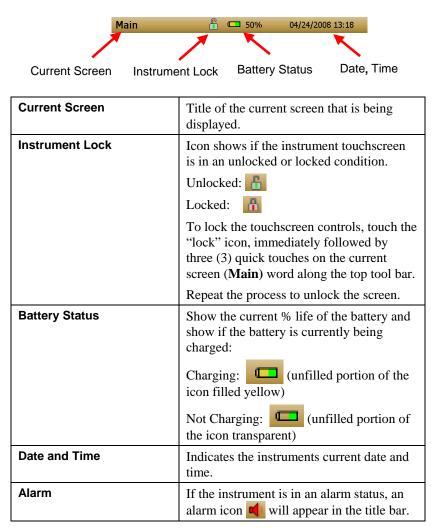

# Maintenance

The DUSTTRAK<sup>™</sup> II aerosol monitor can be maintained in the field using the instructions below. Additionally, TSI recommends that you return your DUSTTRAK<sup>™</sup> II to the factory for annual calibration. For a reasonable fee, we will quickly clean and calibrate the unit and return it to you in "as new" working condition, along with a Certificate of Calibration. This "annual checkup" helps ensure that the DUSTTRAK<sup>™</sup> II is always in good operating condition.

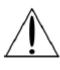

## WARNING

There are no user-serviceable parts inside this instrument. The instrument should only be opened by TSI or a TSI approved service technician.

# Maintenance Schedule

Your DUSTTRAK<sup>™</sup> II Aerosol Monitor requires maintenance on a regular basis. Table 4–1 lists the factory recommended maintenance schedule.

Some maintenance items are required each time the DUSTTRAK<sup>™</sup> monitor is used or on an annual basis. Other items are scheduled according to how much aerosol is drawn through the instrument. For example, cleaning the inlet sample tube is recommended after 350 hours of sampling a 1 mg/m<sup>3</sup> concentration of aerosol. This recommendation should be pro-rated according to how the instrument is used. 350 hours at 1 mg/m<sup>3</sup> is the same amount of aerosol as 700 hours at 0.5 mg/m<sup>3</sup> or 175 hours at 2 mg/m<sup>3</sup>, etc.

| Item                                           | Frequency                                                                                           |
|------------------------------------------------|----------------------------------------------------------------------------------------------------|
| Perform zero check                             | Before each use.                                                                                    |
| Clean inlet                                    | 350 hr. at 1 mg/m <sup>3</sup> *                                                                    |
| Clean 2.5 µm calibration impactor              | Before every use.                                                                                   |
| Replace internal filters                       | 350 hr. at 1 mg/m <sup>3</sup> * or<br>when indicated by the main<br>screen filter error indicator. |
| Return to factory for cleaning and calibration | Annually                                                                                            |

Table 4–1. Recommended Maintenance Schedule

\*Pro-rated, see discussion above.

The DUSTTRAK<sup>™</sup> monitor keeps track of the accumulated amount of aerosol drawn through it since its last cleaning. When the internal filter replacement is due, the filter error indicator will turn from green to red.

TSI recommends that you perform a zero check prior to each use for the DUSTTRAK<sup>TM</sup> monitor and certainly before running any extended tests, and after the instrument experiences a significant environmental change. Examples of significant environmental changes would be ambient temperature changes that exceed 15 °F (8 °C) or moving from locations with high aerosol concentrations to low concentrations.

# **Zeroing Instrument**

1. Attach the zero filter to the inlet of the instrument.

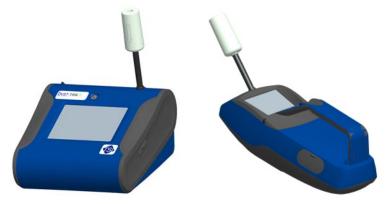

Figure 4-1: Attach Zero Filter to Inlet

2. Follow zero calibration instructions detailed in the operations section of this manual.

## **Cleaning the Inlet**

The inlet should be cleaned based on the schedule in Table 4–1.

- **1**. Turn the DUSTTRAK<sup>™</sup> monitor off.
- 2. Unscrew the inlet nozzle from the instrument (Figure 4-2).

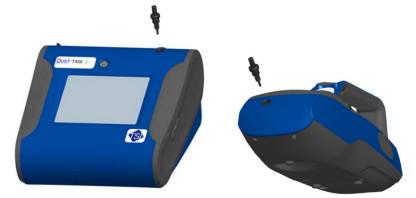

Figure 4-2: Unscrew Inlet Nozzle

**3**. Clean the inlet port. A cotton swab can be used to clean the outside of the inlet port. The swabs can be dampened with water or a light solvent (e.g., isopropanol). The inside of the sample tube can be cleaned using a small brush, along with a light solvent. Dry the tube by blowing it out with compressed air, or let it air-dry thoroughly.

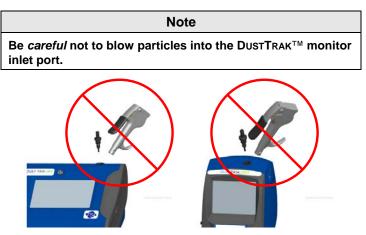

Figure 4-3: Do NOT Blow into Instrument

4. Screw (hand-tighten) inlet back into instrument.

## **Cleaning and Oiling Impactors**

The calibration impactor should be cleaned prior to every use, using it to perform a Standard Calibration (size correction) on the instrument, as described in the <u>Operations</u> section.

- 1. Unscrew Impactor. Check O-ring on the impactor base.
- 2. Clean outside and inside of Impactor and the impactor plate using a clean brush and a light solvent. Dry impactor parts by blowing it out with compressed air, or let it air-dry thoroughly.
- **3**. Apply 2 drops of oil (included) to the impactor plate. Do *not* over-fill impaction plate.

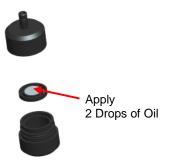

Figure 4-4: Apply 2 Drops of Oil to Impactor Plate

4. Screw (hand-tighten) impactor back together.

## **Replacing the Internal Filters**

The internal filters should be replaced based on the schedule in Table 4–1 or when the filter indicator on the main screen changes to red.

- 1. Turn the instrument off.
- 2. Remove old filters from the instrument.

### Handheld Model

- **a.** Use the enclosed filter removal tool (PN 801668) tool to unscrew the two filter caps located on the bottom of the instrument.
- **b.** Pull the old filters out of the two filter wells. If filter wells are visibly dirty, blow out with compressed air.

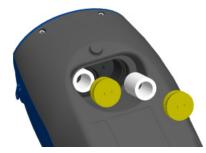

#### Figure 4-5: Pull Filters Out of Two Filter Wells (Handheld Model)

**c.** Put two (2) new filters (P/N 801666) into the filter wells and screw filter caps back into place.

#### Note

Replacement filters were shipped with the new instrument. Additional filters can be ordered from TSI under PN 801666.

#### **Desktop Model**

- **a.** Open filter access door on the back of the instrument.
- **b.** Use the enclosed filter removal tool (PN 801668) to unscrew filter cap.
- **c.** Pull out single cylindrical filter from filter well. If filter well is visibly dirty, blow out with compressed air.

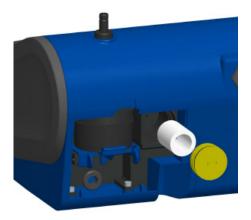

Figure 4-6: Pull out Single Cylindrical Filter from Filter Well (Desktop Model)

- **d.** Put new filer (P/N 801673) back into filter well and screw filter cap back into place.
- e. Open blue retention clip by pinching ends inward and pushing down.

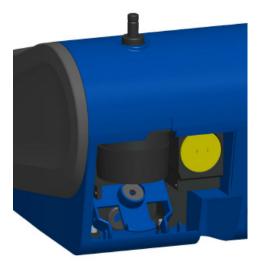

Figure 4-7: Open Blue Retention Clip

**f.** Remove 37-mm filter cassette by pulling downward and outward.

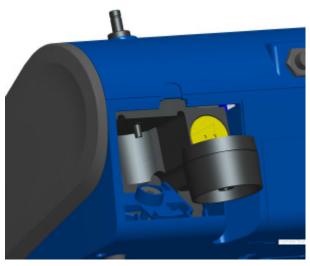

Figure 4-8: Remove 37-mm Filter Cassette

g. Open filter cassette using enclosed tool PN 7001303.

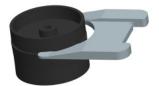

Figure 4-9: Open Filter using Enclosed Tool

- **h.** Remove screen mesh from filter cassette and blow out using compressed air. Blow in reverse direction to remove captured particulate.
- i. Replace mesh in filter cassette and press halves together. Make sure filter has been fully closed. The filter tool PN 7001303 can be used to ensure the filter is fully closed.

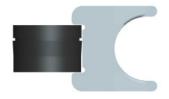

Figure 4-10: Replace Mesh in Filter Holder

**j.** Place filter cassette back into position and close blue retaining clip. Make sure retaining clip snaps back into place.

#### Notes

Replacement filters (HEPA and 3-mm Filter Cassette with mesh filter) were shipped with the new instrument. Additional filters can be ordered from TSI under PN 801673.

TSI **does not** supply any filter media for the filter cassette. Any commercially available 37-mm filter media may be used with the DUSTTRAK<sup>™</sup> II or DRX desktop instruments to collect gravimetric reference samples.

- 3. It is important to reset the instruments filter counter after replacing filters. Resetting the counter will clear the filter error condition shown on the main screen. Reset the counters by the following:
  - **a.** Turn on the instrument.
  - **b.** Press the **Setup** button to go into the setup screen.

c. Touch the Cum Filter Conc: (live key) to reset the aerosol mass.

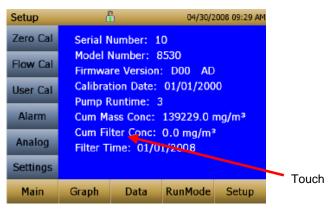

- d. Replace user serviceable filters? Dialog will appear. Press OK.
- e. *Reset filter concentration?* Dialog will appear. Press **Yes** to reset the cumulative filter concentration to zero.
- f. The Setup screen will not show zero for the **Cum Filter Concentration and** the current date for the **Filter Time**.

## **Storage Precautions**

When storing the DUSTTRAK<sup>™</sup> monitor for more than 30 days, you should charge and remove the batteries. This prevents damage due to battery leakage.

This instrument must be stored in a location where the temperature remains between -20 and  $60^{\circ}$ C (-4 and  $140^{\circ}$ F).

# Troubleshooting

The table below lists the symptoms, possible causes, and recommended solutions for common problems encountered with the DUSTTRAK<sup>TM</sup> II monitor.

| Symptom                                                                                              | Possible Cause                                                                                                    | Corrective Action                                                                                                    |
|----------------------------------------------------------------------------------------------------|----------------------------------------------------------------------------------------------------|----------------------------------------------------------------------------------------------------|
| Erratic zero reading.                                                                                | Leak.                                                                                                    | Check connections for leaks.                                                                                                    |
| C                                                                                                    |                                                                                                    | Replace zero filter.                                                                                                    |
|                                                                                                    | Dirty inlet port and/or sample tube.                                                                                      | Clean inlet port. Clean or replace tubing.                                                                                                    |
|                                                                                                    | Internal filter(s) not<br>installed properly<br>(leaking).                                                                | Inspect internal filter wells to<br>make certain the filters and o-<br>rings are seated properly.<br>Replace internal filters if<br>necessary. |
| Run Mode<br>Error: The<br>start time<br>has passed                                                   | The selected Run Mode<br>program has "Use Start<br>Date" selected, but the<br>start date is prior to the<br>current date. | Correct or change the run<br>mode program                                                                                                    |
| Run Mode<br>Error: The<br>selected log<br>mode will<br>exceed the<br>allowed<br>number of<br>samples | The selected Run Mode<br>program is programmed<br>to save more samples then<br>is room in memory.                         | Reduce the number of samples<br>by reducing the test length or<br>increasing the logging interval.                                             |
| Instrument<br>runs slow                                                                              | Large amount of data in memory                                                                                            | Large data files or many small<br>data files will cause instrument<br>to slow, due to need to read<br>and display large amounts of<br>data.    |

| Symptom                     | Possible Cause                                           | Corrective Action                                                     |
|-----------------------------|----------------------------------------------------------|-----------------------------------------------------------------------|
| No display.                 | Unit not switched on.                                    | Switch unit on.                                                       |
| rto display.                | Child hot switched on.                                   | Switch unit on.                                                       |
|                             | Low or dead batteries.                                   | Recharge the batteries or plug                                        |
|                             |                                                          | in the AC adapter.                                                    |
| No touch -                  | Instrument currently busy                                | The instrument will take time                                         |
| screen                      |                                                          | to open large data files and                                          |
| response.                   |                                                          | save configuration                                                    |
|                             |                                                          | information. During this time,<br>the instrument will not respond     |
|                             |                                                          | to additional touchscreen                                             |
|                             |                                                          | touches.                                                              |
|                             |                                                          |                                                                       |
|                             | Instrument Touchscreen                                   | If the lock in the title bar is                                       |
|                             | is locked                                                | red, unlock the instrument                                            |
|                             |                                                          | following the instructions in                                         |
|                             |                                                          | the <u>Chapter 3, Operation: Title</u><br>Bar section of this manual. |
| Analog                      | Cable/connector not                                      | Make sure cable connector is                                          |
| output does                 | correctly installed.                                     | fully seated.                                                         |
| not work                    |                                                          |                                                                       |
|                             | Output wired with reverse                                | Make sure analog out (+) and                                          |
|                             | polarity.                                                | analog ground (-) are wired                                           |
|                             |                                                          | correctly to data-logger.                                             |
| Analog                      | Analog output range in                                   | Check analog output setting in                                        |
| output is not in proportion | DUSTTRAK <sup>™</sup> monitor<br>may be set incorrectly. | the <u>Setup-&gt;Analog</u> screen.<br>Make sure the channel of       |
| to display                  | may be set incorrectly.                                  | interest is selected. Make sure                                       |
|                             |                                                          | that the correct output                                               |
|                             |                                                          | (0 to 5V, 4 to 20 mA) is                                              |
|                             |                                                          | selected.                                                             |
|                             |                                                          |                                                                       |
|                             | Data logger scaling factor                               | Review the scaling factor set in                                      |
| Alarm                       | may be set incorrectly.<br>Alarm function not turned     | the Setup-Analog screen.<br>Turn the alarm function on in             |
| output does                 | on.                                                      | the <u>Settings-&gt;Alarm</u> screen.                                 |
| not work.                   |                                                          |                                                                       |
|                             | Alarm setting incorrect.                                 | Check the alarm settings in the                                       |
|                             |                                                          | Settings->Alarm screen.                                               |
| Alarm does                  |                                                          |                                                                       |
| not turn on                 | Alarm output wired with                                  | Alarm wires are polarized.                                            |
| correctly.                  | reverse polarity.                                        | Voltage input must be wired to alarm input (+).                       |
| <u> </u>                    | 1                                                        | aiaiiii iiiput (+).                                                   |

| Symptom                | Possible Cause                                                                            | Corrective Action                                             |
|------------------------|-------------------------------------------------------------------------------------------|---------------------------------------------------------------|
| Instrument<br>does not | Memory is full.                                                                           | Delete or transfer historic data.                             |
| store new              | Instrument is in Survey                                                                   | The instrument does not store                                 |
| data                   | mode.                                                                                     | data in survey mode. Can to                                   |
|                        |                                                                                           | manual or program log mode.                                   |
| Flow Error             | If sampling from a duct,                                                                  | Attach both the input and the                                 |
| is indicated           | instrument may have                                                                       | exhaust port into the duct.                                   |
| on front               | problems overcoming                                                                       |                                                               |
| screen                 | pressure differences.                                                                     |                                                               |
|                        | Flow obstruction.                                                                         | Remove obstruction if still present. Press any key to bypass. |
|                        | Internal pump failing,<br>indicated by inability to<br>adjust flow rate to full<br>range. | Factory service may be required.                              |
|                        | Filter Cassette clogged or                                                                | Replace the filter cassette. See                              |
|                        | has mass loading.                                                                         | the maintenance section of the manual.                        |
| Laser Error            | Laser background is too                                                                   | Remove and clean inlet nozzle.                                |
| indicated on           | high.                                                                                     | Pay close attention to the tip of                             |
| front screen           |                                                                                           | the nozzle that is inserted into                              |
|                        |                                                                                           | the instrument to ensure it is                                |
|                        |                                                                                           | clear of any contamination.                                   |
|                        | Laser is failing                                                                          | Factory service may be                                        |
|                        |                                                                                           | required.                                                     |
| Filter Error           | Filters need to be replaced                                                               | Replaced the filters per                                      |
| indicated on           |                                                                                           | instructions in the maintenance                               |
| front screen.          |                                                                                           | section of this manual. Make                                  |
|                        |                                                                                           | sure to reset the filter mass and                             |
|                        |                                                                                           | date once the filters have been                               |
|                        |                                                                                           | changed.                                                      |

(page intentionally left blank)

# Appendix A

# Specifications

Specifications are subject to change without notice.

| Sensor Type             | 90° light scattering                                                                     |  |  |
|-------------------------|------------------------------------------------------------------------------------------|--|--|
| Range                   | 8530 Desktop 0.001 to 400 mg/m <sup>3</sup>                                              |  |  |
|                         | 8532 Handheld 0.001 to 150 mg/m <sup>3</sup>                                             |  |  |
| Resolution              | ±0.1% of reading of 0.001 mg/m <sup>3</sup> , whichever is greater                       |  |  |
| Zero Stability          | ±0.002 mg/m <sup>3</sup> 24 hours at 10 sec time constant                                |  |  |
| Particle Size Range     | Approximately 0.1 to 10 µm                                                               |  |  |
| Flow Rate               | 3.0 L/min set at factory<br>1.4 to 3.0 L/min adjustable                                  |  |  |
| Flow Accuracy           | ±5% factory setpoint<br>Internal flow controlled                                         |  |  |
| Temperature Coefficient | +0.001 mg/m <sup>3</sup> per °C                                                          |  |  |
| Operational Temp        | 0 to 50°C                                                                                |  |  |
| Storage Temp            | -20 to 60°C                                                                              |  |  |
| Operational Humidity    | 0-95% RH, non-condensing                                                                 |  |  |
| Time Constant           | Adjustable 1 to 60 seconds                                                               |  |  |
| Data Logging            | 45 days at 1 minute samples                                                              |  |  |
| Log Interval            | 1 second to 1 hour                                                                       |  |  |
| Physical Size (HWD)     | Handheld: 4.9 x 4.75 x 12.45 in.                                                         |  |  |
|                         | Desktop: 5.3 x 8.5 x 8.8 in.                                                             |  |  |
| Weight                  | Handheld: 2.9 lb, 3.3 lb with battery                                                    |  |  |
|                         | Desktop: 3.45 lb, 4.45 lb – 1 battery,<br>5.45 lb – 2 batteries                          |  |  |
| Communications          | 8530: USB (Host and Device) and Ethernet.<br>Stored data accessible using thumb<br>drive |  |  |
|                         | 8532: USB (Host and Device). Stored dada accessible using thumb drive.                   |  |  |
| Power—AC                | AC power adapter included.<br>115 to 240 VAC                                             |  |  |

| Battery              | 8530:                                                                                                    | Up to 2 Removable Li-Ion                                        |
|----------------------|----------------------------------------------------------------------------------------------------|-----------------------------------------------------------------|
|                      |                                                                                                    | External and Internal charging                                  |
|                      |                                                                                                    | Life, 1 battery: >6.5 hours (9 hours typical for a new battery) |
|                      |                                                                                                    | Life, 2 battery: >13 hours                                      |
|                      | 8532:                                                                                                    | 1 Removable Li-Ion                                              |
|                      |                                                                                                    | External and Internal charging                                  |
|                      |                                                                                                    | Life: 6 hours typical                                           |
| Analog out           |                                                                                                    | electable output 0 to 5 V or 4 to 20 mA<br>electable scaling    |
| Alarm Out            | 8530:<br>Relay or sound buzzer<br>Relay<br>No latching MOSFET<br>User selectable set point<br>5% deadband<br>Connector 4-pin, Mini-DIN connectors |                                                                 |
|                      | Sound buzzer                                                                                                    |                                                                 |
| Screen               | 8530:                                                                                                    | 5.7" color touchscreen                                          |
|                      | 8532:                                                                                                    | 3.5" color touchscreen                                          |
| Gravimetric Sampling | 8530:                                                                                                    | Removable 37-mm Cartridge                                       |
| EMI/RF Immunity:     | Complies with Emissions Directive Standard:<br>EN50081-1:1992                                                                                     |                                                                 |
|                      |                                                                                                    | es with Immunity Directive Standard:<br>32-1:1992*              |

\*ESD Shock may require instrument reboot

# Appendix B

# Zero Module

The Zero Module (PN 801690) allows for automatic re-zeroing of the DUSTTRAK<sup>™</sup> Instrument during long sampling runs. The Zero Module works only with the 8530 desktop model.

The AutoZero module is attached to the main instrument in two steps. The first step is to place the Zero module over the instrument's inlet and press down. The Zero module has an O-ring seal that will engage with the instrument's inlet.

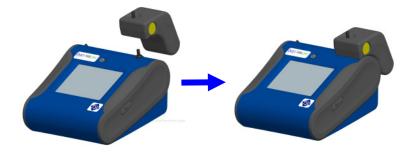

Figure B-1: Place Zero Module Over Inlet and Press Down

The second step is attaching the cable from the Zero module to the Zero module connector located on the back of the instrument.

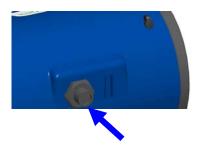

Figure B-2: Zero Module Connector

The Zero Module can only be used in a program log mode. The Zero module function is controlled through these two program mode options:

| Auto Zero Interval | Interval between re-zeroing the instrument using the Auto-Zero accessory.              |
|--------------------|----------------------------------------------------------------------------------------|
| Use Auto Zero      | Select <b>Yes</b> to use the Zero Module. Select <b>No</b> to not use the Zero Module. |

Important points on Zero Module operation:

- The Zero module will take one (1) minute to take a zero reading. The first 45 seconds of that period is used to clear the chamber of particles. Readings from last 15 second of the period, when the chamber is cleared of particles, will be averaged to determine the Zero offset.
- The log interval, when the Zero module is activated, must be two (2) minutes or greater. Data will not be recorded to the log file when the Zero module is activated.

### 4

4-pin miniDIN connector, 14

## A

AC adapter, 10 accessories 8530-NA, 1 advisory labels, iv aerosol monitor maintenance, 41 specifications, 53 troubleshooting, 49 alarm, 26, 40 audible, 27 wiring, 15 alarm1 relay, 27 STEL, 27 visible, 27 alarm1 setpoint, 26 alarm2 enable, 27 alarm2 setpoint, 27 analog, 28 lower limit, 29 out, 28 output setting, 28 size fraction, 28 upper limit, 29 analog cable, 3 analog output wiring, 14 analog/alarm output connecting, 14 audible, 27 auto start on power up, 32 auto zero interval, 56

### В

battery charging, 10 battery installation, 9 desktop unit, 9 handheld unit, 10 battery status, 40

## С

calibration certificate, 3 calibration date, 18 calibration factor for specific aerosol, 24 calibration impactor cleaning and oiling, 44 charging battery, 10 Class I, iii cleaning inlet conditioner, 43 conductive tubing, 3 connecting analog/alarm output, 14 connecting computer, 12 current screen, 40

## D

data, 39 delete, 39 delete all, 39 save all button, 39 select file, 39 statistics, 39 delete, 39 delete all, 39 determining calibration factor for specific aerosol, 24 Dorr-Oliver cyclone, 4, 12

## Ε

error indicator region, 36 Ethernet port IP parameters, 30

### F

file name region, 36 filter cassette, 46, 47 troubleshooting, 51 filter opening tool, 3 filter removal tool, 3 filter time, 18 filter tool, 47 firmware version, 18 flow cal, 20

## G–H

graph, 37 button, 39 data region, 38 scale display, 38 time display, 38 gravimetric sample, 22

## I–J–K

impactor oil, 5 inlet cap, 5, 10 inlet conditioner cleaning, 43 installing batteries, 9 instrument lock, 40 instrument setup, 12 internal filter, 4 replacing, 44 internal filter element, 3 internal gravimetric filter, 25

# L

laser radiation label, iv log interval, 33, 34 log mode, 31, 34 auto zero interval, 34 log interval. 34 log name, 34 number of tests, 34 start date. 34 start time, 34 test length, 34 time between tests. 34 time constant, 34 use start date. 35 use start time, 35 log modes, 31 log name, 34

### Μ

maintenance, 41 schedule, 41 manual log, 31 manual mode, 33 log interval, 33 manual mode *(continued)* test length, 33 time constant, 33 mass concentration measurements, 35 mass reading, 36 model number, 18

### Ν

name, 21 newcal, 25 number of tests, 34

### P–Q

packing list, 1 parts identification, 6, 7 photometric, 21, 25 photometric calibration factor, 24 power supply, 4 pump run time, 18

## R

relay, 27 replacing internal filter, 44 reusing and recycling, v run mode region, 36 runmode, 31

## S

safety information, iii save all button, 39 screen regions, 36 screwdriver, 5 select file, 39 serial number. 18 serial number label, iv service policy, 2 setting up, 9 instrument, 12 settings, 29 date time, 29 display, 30 IP, 30 touch cal, 30 setup menu, 18 calibration date, 18 cum filter conc, 18

setup menu (continued) cum mass conc, 18 filter time. 18 firmware version, 18 model number, 18 pump run time, 18 serial number, 18 size corr. 22 size fraction, 28 size-selective impactors, 11 software installation, 13 spanner driver, 3 specifications, 53 start date. 34 start time, 34 start up, 17 START UP screen, 17 stats, 37 STEL, 27 alarm repeat, 28 data. 28 indicator, 28 storage precautions, 48 stylus, 5 supplying power, 9 survey mode, 31, 32 auto start on power up, 32 time constant, 32

# Т

test length, 33 test progress region, 36 time between tests, 34 time constant, 32, 33, 34 title bar, 40 alarm, 40 battery status, 40 current screen, 40 title bar *(continued)* date and time, 40 instrument lock, 40 TRAKPRO<sup>™</sup> software installation, 13 troubleshooting, 49

# U

unpacking, 1 USB cable, 3 USB port connector, 12 USB port IP address, 30 use auto zero, 56 use start date, 35 use start time, 35 user cal, 21, 22 name, 21 photometric, 21 size corr, 22

# V

visible, 27

### W-X-Y

warranty, 2 wiring alarm, 15 wiring analog output, 14

### Ζ

zero cal, 19 zero filter, 2, 42 zero module, 55 zeroing instrument, 42 (page intentionally left blank)

TSI Incorporated – 500 Cardigan Road, Shoreview, MN 55126 U.S.A USA Tel: +1 800 874 2811 E-mail: info@tsi.com Website: www.tsi.com Tel: +44 149 4 459200 E-mail: tsiuk@tsi.com Website: www.tsiinc.co.uk UK France Tel: +33 491 11 87 64 E-mail: tsifrance@tsi.com Website: www.tsiinc.fr Germany Tel: +49 241 523030 E-mail: tsigmbh@tsi.com Website: www.tsiinc.de India Tel: +91 80 41132470 E-mail: tsi-india@tsi.com Tel: +86 10 8251 6588 E-mail: tsibeijing@tsi.com China Singapore Tel: +65 6595 6388 E-mail: tsi-singapore@tsi.com

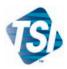

Contact your local TSI Distributor or visit our website www.tsi.com for more detailed specifications.

P/N 6001893 Rev. F Copyright © 2011 by TSI Incorporated Printed in U.S.A